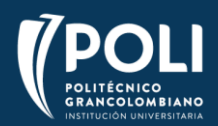

# **COMUNICADO RECONOCIMIENTO DE CRÉDITOS INFORMÁTICA ACADEMIA CISCO DEL POLITÉCNICO GRANCOLOMBIANO**

#### Estimado estudiante,

Si en tu malla curricular tienes Informática como reconocimiento de créditos (RC), significa que debes realizar el curso virtual, Internet de las Cosas, ofrecido porla Academia CISCO en convenio con el Politécnico Grancolombiano.

Este curso es complementario a todo tu proceso de formación y es requisito indispensable para que puedas acceder al grado del programa que cursas actualmente.

## ¿Cuáles son las fechas de inscripción al curso?

Las inscripciones estarán disponibles desde el **07 de diciembre hasta** el **11 de diciembre del 2020.**

#### ¿Qué vas a encontrar en el curso?

El curso de Internet de las cosas está desarrollado sobre una plataforma muy amigable y fácil de navegar.

Además, está compuesto por seis (6) capítulos en total y cada uno, excepto el capítulo introductorio, contiene los siguientes elementos:

- Definición temática del capítulo (incluye material interactivo)
- Práctica de términos y conceptos
- Autoevaluación (no generanota)

Al finalizar los seis capítulos encontrarás una encuesta final del curso y el examen final del mismo.

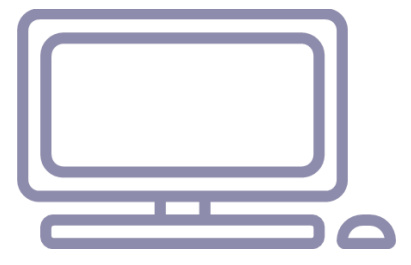

## ¿Cómo apruebo el curso?

El curso de Internet de las cosas será aprobado si obtienes un puntaje mínimo en tu examen final de 60/100. Ten en cuenta lo siguiente:

- Solo tienes disponibles tres (3) intentos para presentar tu examen final. Si repruebas los tres intentos, debes inscribirte nuevamente al curso en el siguiente semestre.
- Las autoevaluaciones de cada capítulo no generan nota, el curso solo se aprueba con la nota obtenida en el examen final.
- Tu requisito de Reconocimiento de Créditos de Informática será validado después de la fecha de cierre del curso.

#### ¿Quiénes deben cursarlo?

Todos los estudiantes de modalidad presencial o virtual que tengan dentro su malla curricular el requisito de Reconocimiento de Créditos de Informática RC.

Según la malla curricular de tu programa los podrás visualizar así:

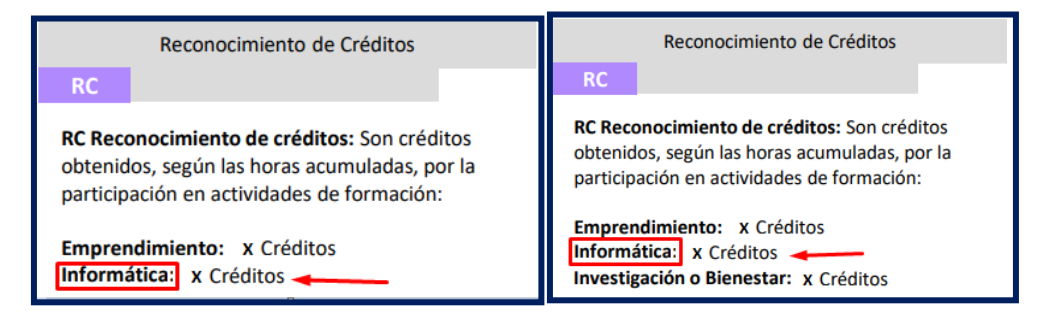

#### ¿En qué fechas inicia y finaliza el curso?

El curso de Internet de las Cosas inicia el 14 de diciembre y finaliza el 29 de enero del 2021.

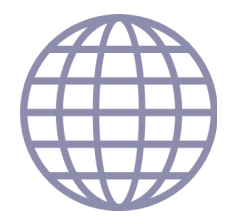

#### $\zeta$  Este curso es certificado?

No, esta formación te permitirá cumplir con el requisito de grado de Reconocimiento de Créditos de Informática, pero no genera ningún tipo de certificado.

#### $\mathbf{z}$ Cómo realizar la inscripción al curso?

Para inscribirte al curso solo debes hacer clic [aquí](https://forms.office.com/Pages/ResponsePage.aspx?id=5VtQ3Wns9UeS38qlX-v1-m-3uG-wFGdOsQhSBrIfSNRUQk8yVkNYTEQ2MDA3RFlPNzdKQ0dQTkhZVi4u) y diligenciar el formulario con tus datos personales.

#### **Importante:**

Estimado estudiante, por medio de este formulario usted podrá inscribir los cursos para obtener créditos de informática. Recuerde que, si en su malla curricular se encuentra un número de reconocimiento de créditos asignados a informática, usted debe inscribirse y aprobar tantos cursos como sean necesarios para completar su requisito de créditos. Los siguientes son los cursos que serán ofertados para esta cohorte con la cantidad de créditos asociados al curso.

**Conéctese - Nivel de dificultad Fácil - 1 Crédito.**

**Introducción al Internet de las Cosas - Nivel de dificultad Fácil - 1 Crédito.**

**Introducción a la ciberseguridad - Nivel de dificultad Fácil - 1 Crédito.**

**Cybersecurity Essentials - Nivel de dificultad Intermedio - 2 Créditos.**

**Linux Unhatched - Nivel de dificultad Intermedio - 2 Crédito.**

Estos cursos son autocontenidos, es decir todo el material y evaluaciones estarán disponibles en plataforma, pero no se tendrá docente asignado.

# ¿Qué hacer después de la inscripción?

1. Antes de iniciar el curso, recibirás un correo electrónico de *Cisco Networking Academy* con toda la información para empezar. Después de leertoda la información debes hacer clic en Comenzar.

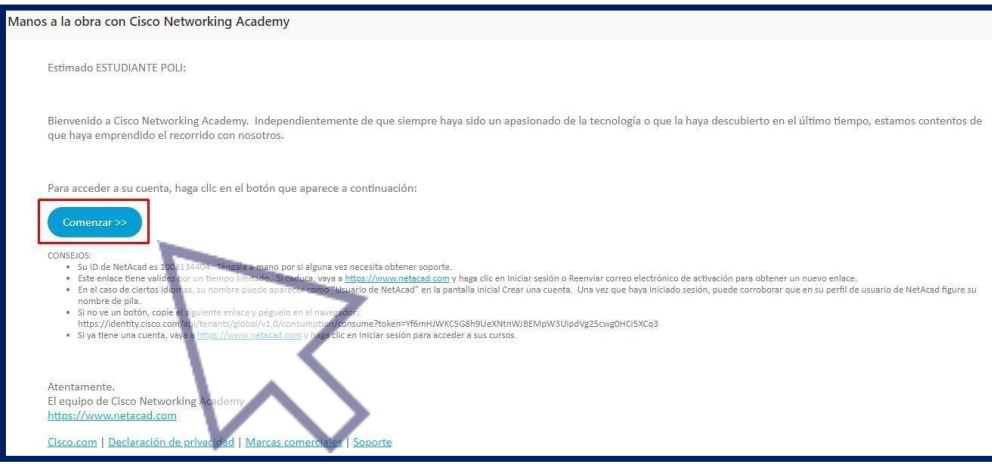

2. Verifica tus datos. En el campo EMPRESA debes escribir y seleccionar POLITÉCNICO GRANCOLOMBIANO. Por último, crea tu propia contraseña para ingresar al curso y haz clic enInscríbase.

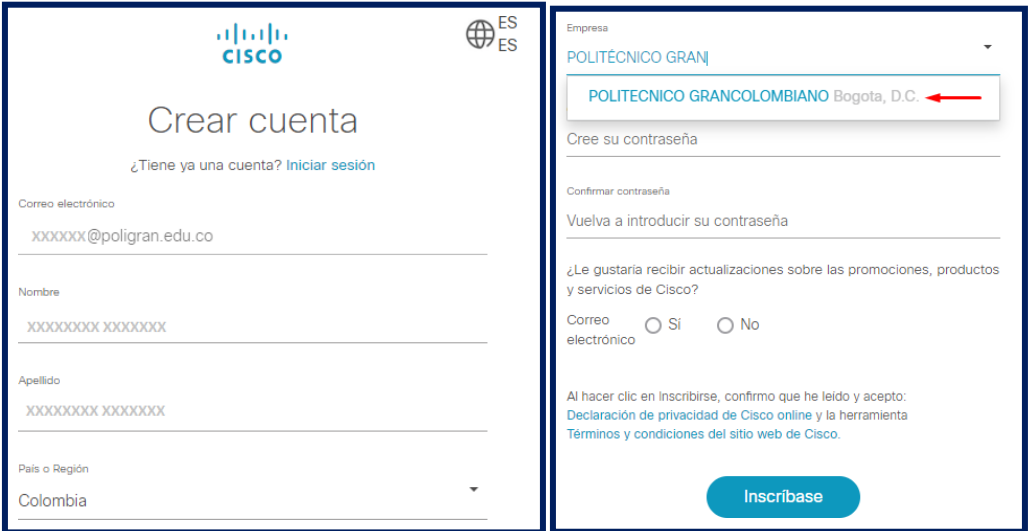

3. En la nueva ventana ingresa tu usuario. El usuario es tu mismo correo institucional. Después haz clic en Siguiente.

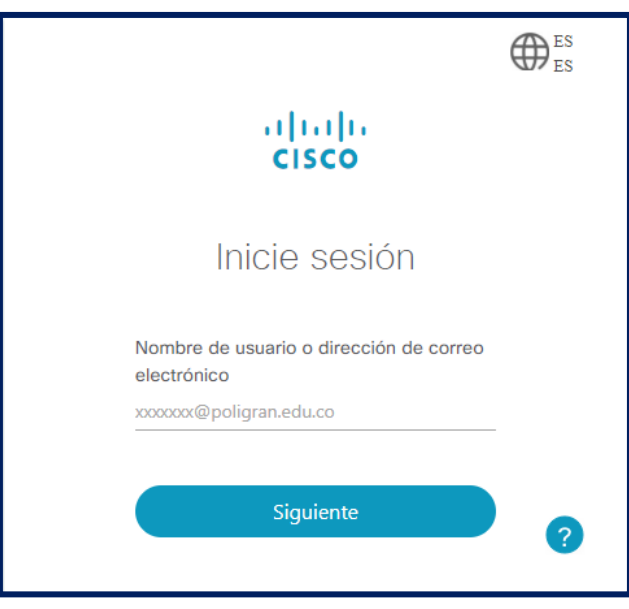

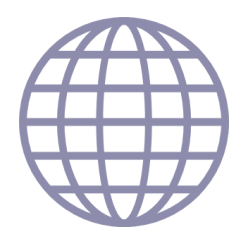

4. Ahora ingresa la contraseña que creaste anteriormente y haz clic en Inicie sesión.

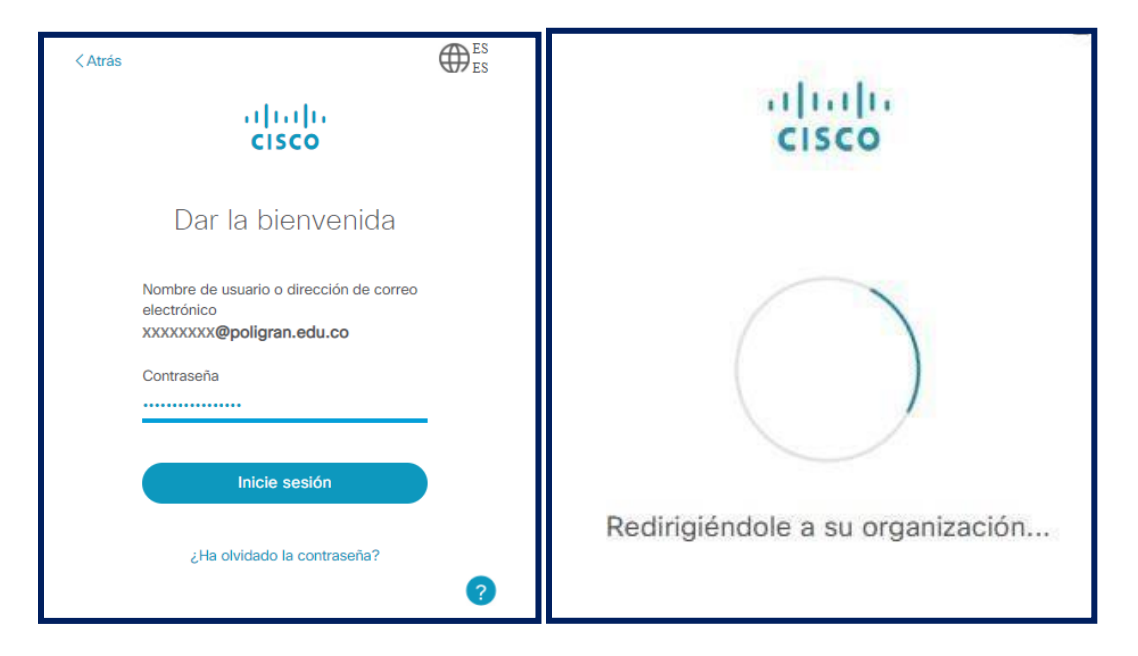

5. En la ventana nueva debes ingresar los datos que te solicita el sistema; entreellos, género y fecha de nacimiento. Después haz clic en Crear cuenta.

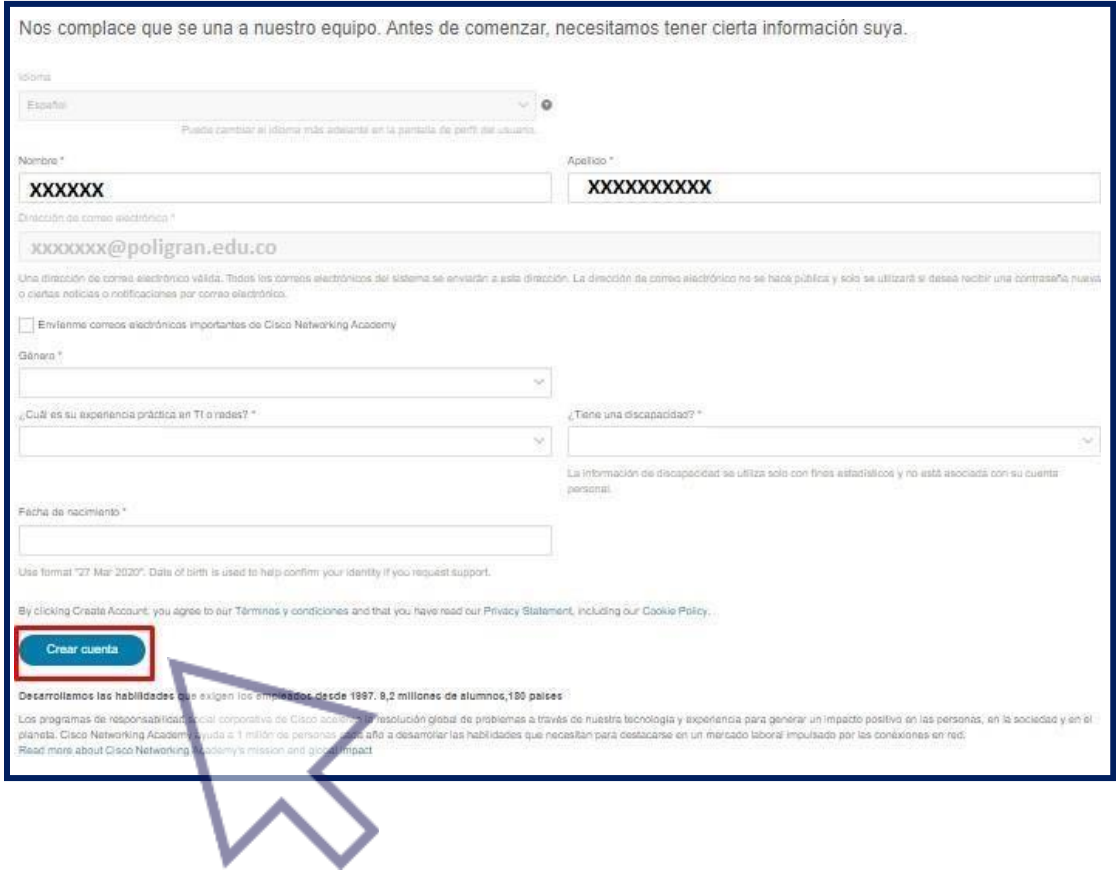

**6.** Inmediatamente después te aparecerá la pantalla de inicio y verás inscrito tucurso. Haz clic en Iniciar curso.

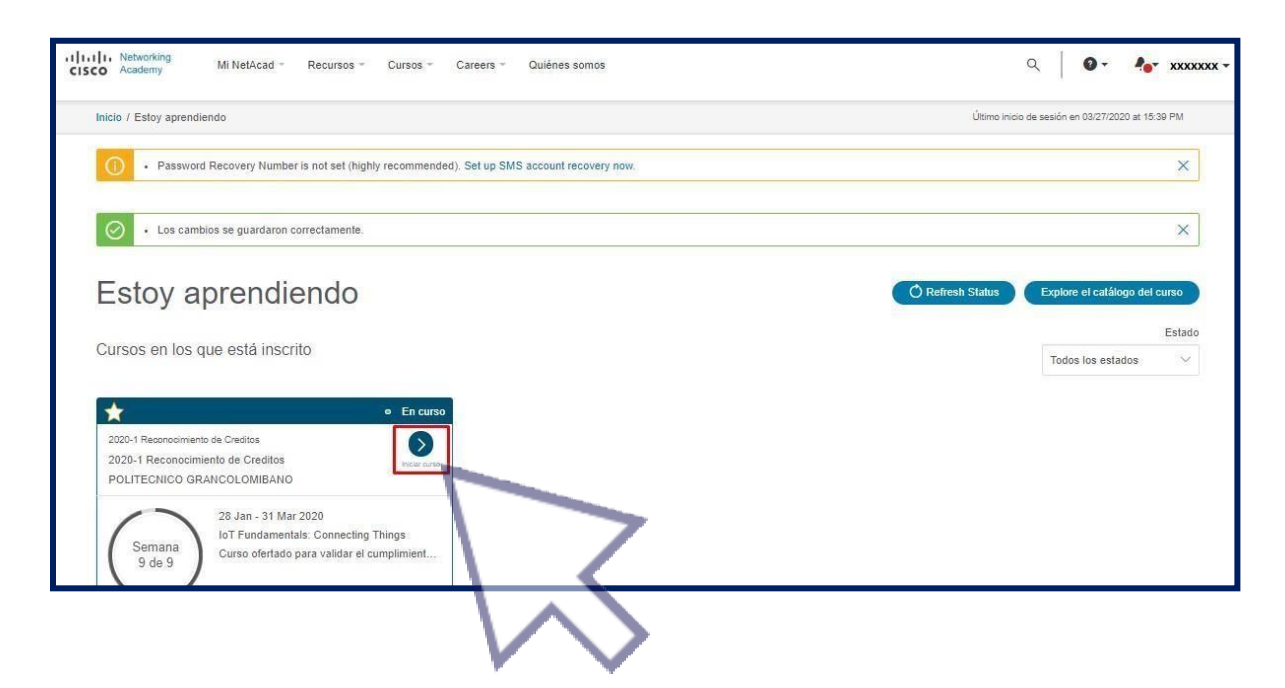

**7.** iListo! Bienvenido(a) al curso. Para empezar, solo haz clic en Iniciar curso.

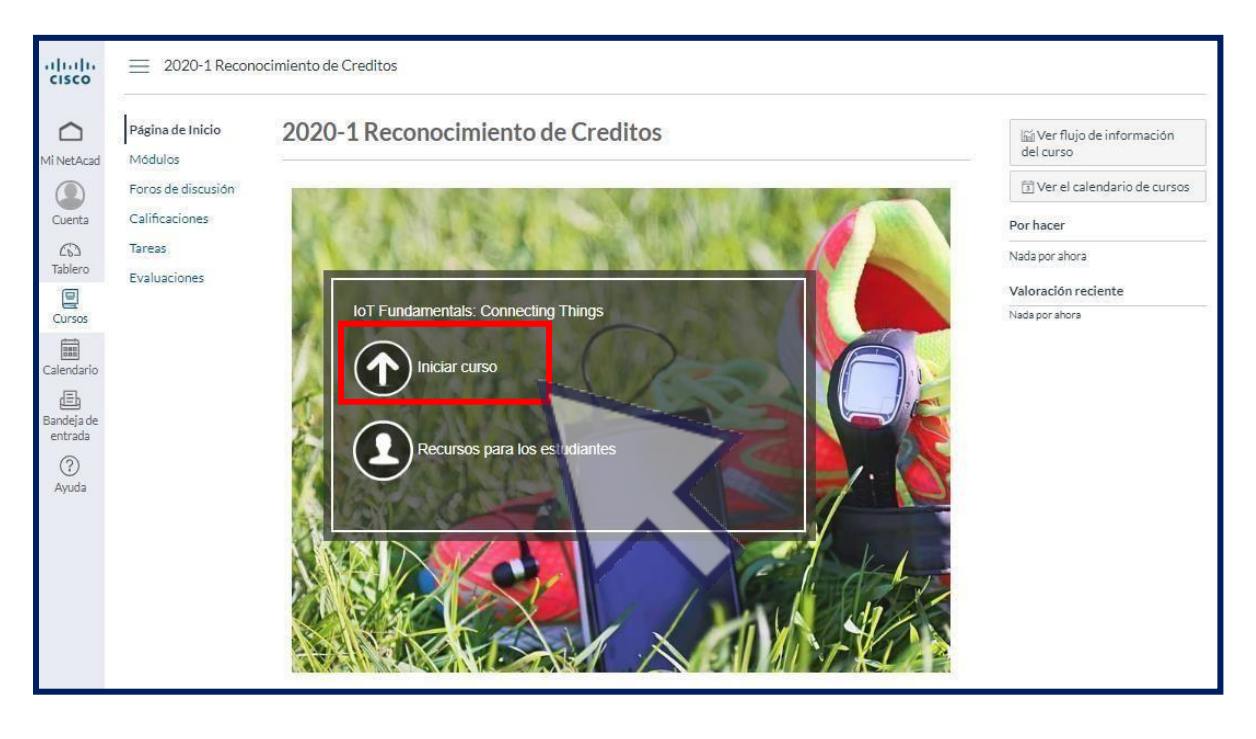

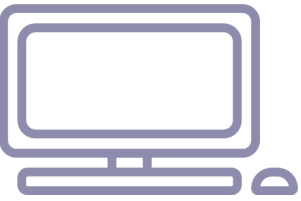

8. Para finalizar tu sesión en la plataforma simplemente haz clic en el menú de la parte izquierda sobre la opción Cuenta y luego en Cerrar sesión.

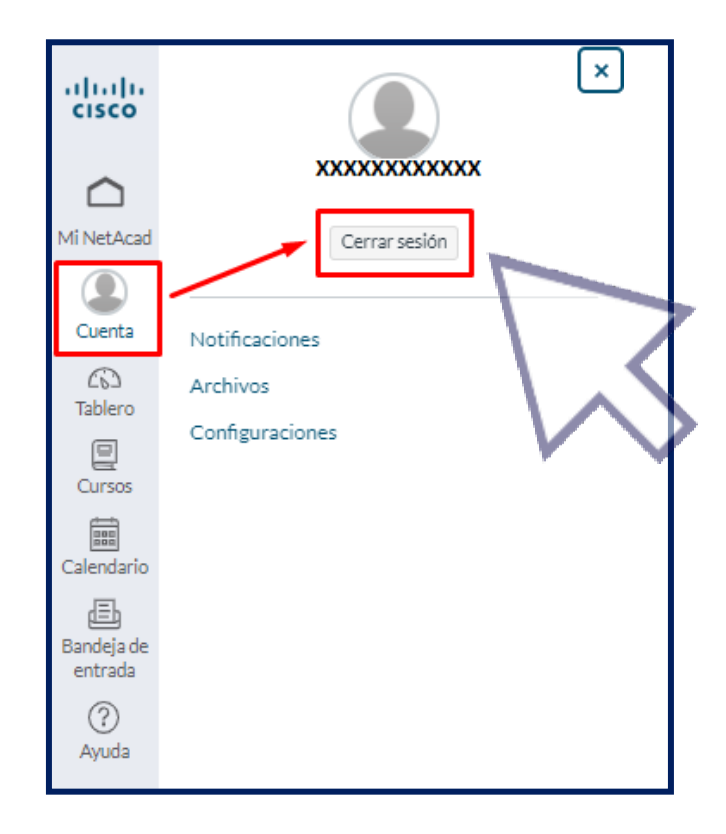

9. Para ingresar de nuevo, visita <https://www.netacad.com/es> y haz clic en Iniciar sesión. Ingresa tu usuario y contraseña y ya podrás ingresar directamente al curso.

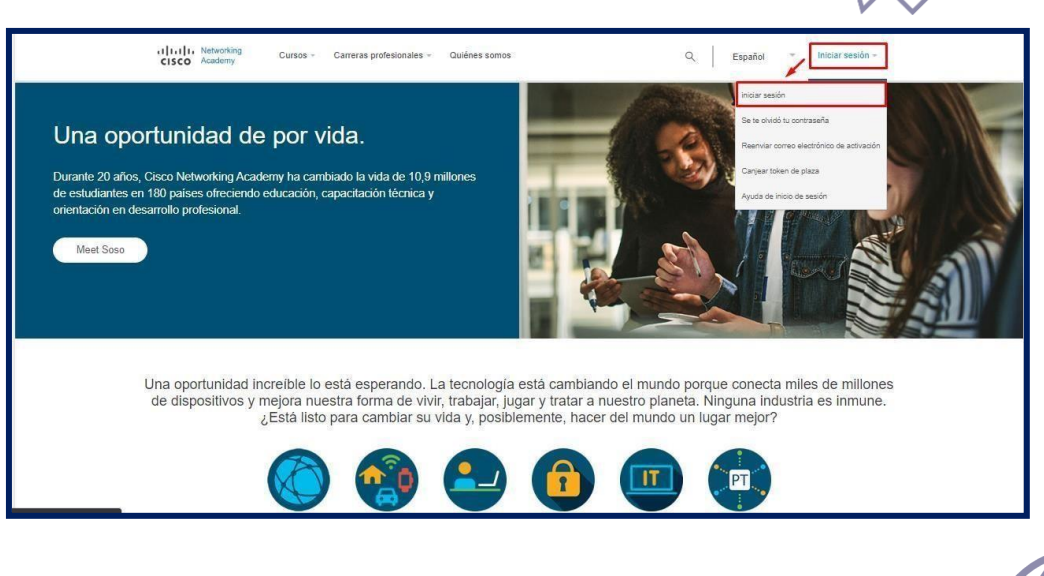

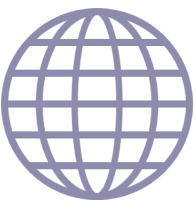

# $\overline{\mathbf{z}}$ Dudas o inquietudes?

Nuestro equipo de servicio está dispuesto a resolver tus inquietudes a través de los siguientes canales:

- Creación de casos a través de la página web o Campus Virtual
- Línea de servicio en Bogotá 7440740 / Línea Gratuita 01 8000 180779

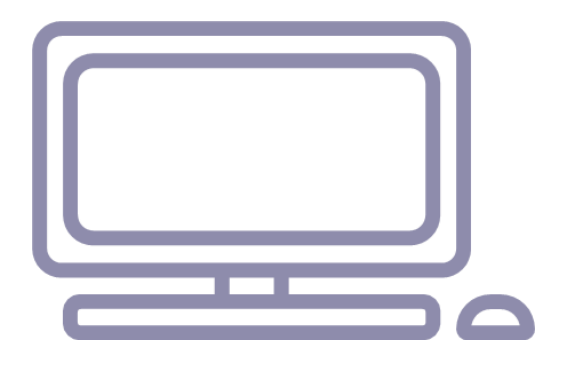